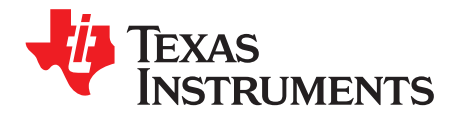

# *Fast Current Loop (C28x) Library*

This user's guide provides a description of the Fast Current Loop (C28x) software library API (Application Program Interface), which can be used for high bandwidth, inner loop control of AC servo drives with TMS320F2837x, F28004x, F2806x or F28M3x MCUs.

This document also explains the header files that are delivered along with the library. In this version of the library, CLA is not used.

### **Contents**

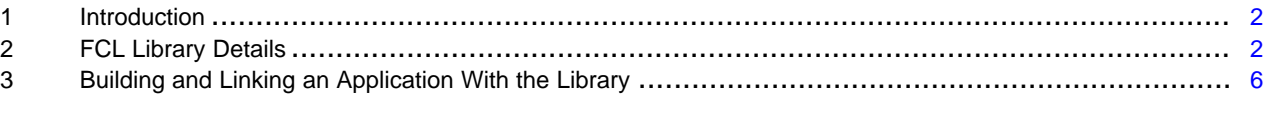

### **List of Tables**

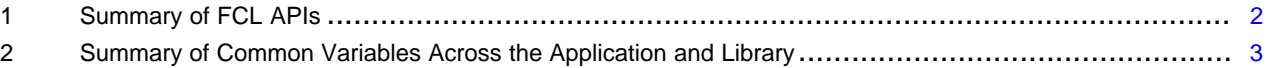

Copyright © 2018, Texas Instruments Incorporated

### **Trademarks**

Code Composer Studio is a trademark of Texas Instruments. All other trademarks are the property of their respective owners.

### <span id="page-1-0"></span>**1 Introduction**

### *1.1 Reference Example*

An example project using this library, Dual Motor Control Using FCL and Performance Analysis Using SFRA on TMS320F28379D LaunchPad, is available in ControlSUITEthat can be referenced for details on how to build and link or integrate the library with an application. The example is built to work with the LAUNCHXL F28379D evaluation platform from TI.

The FCL software library can be found at controlSUITE\libs\app\_libs\motor\_control\libs\FCL\_SFRA\v01\_00\_00\_00\lib.

The FCL example project can be found at: controlSUITE\libs\app\_libs\motor\_control\libs\FCL\_SFRA\ v01\_00\_00\_00\Example

### <span id="page-1-1"></span>**2 FCL Library Details**

### <span id="page-1-2"></span>*2.1 API Overview*

[Table](#page-1-2) 1 lists the FCL APIs.

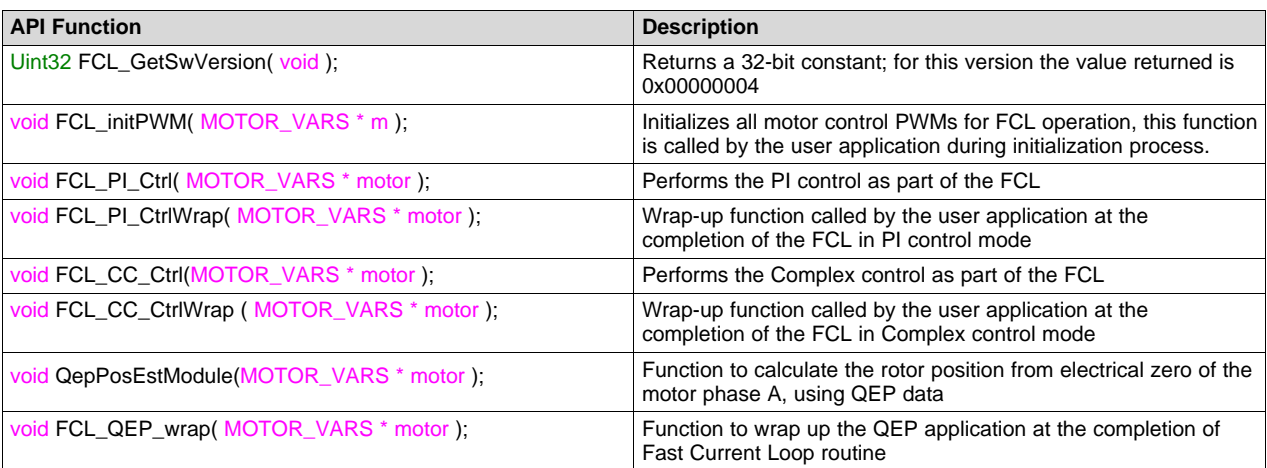

### **Table 1. Summary of FCL APIs**

### *2.2 Header Files*

### **2.2.1 Fast\_Current\_Loop.h**

This header file contains general variables and pointers that are used across the application and the library.

Macro FCL\_LIB is predefined when building the library and is not defined when the header file is included in the application. This helps applications use the same header file that is used by the library.

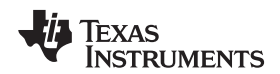

### www.ti.com

For example, in the following pointer declarations, when the header file is included in the library, the pointers are defined as extern, but when the same header file is included in the application the pointers are global. This helps the library work with variables that are common across the application and the software library.

```
#ifdef FCL_LIB
extern
#endif
uint32_t FF_COMP
#ifndef FCL_LIB
= 0#endif
\mathcal{L}#ifdef FCL_LIB
extern
#endif
#ifndef FCL_LIB
= 1#endif
\mathcal{I}
```
Table 2 lists the variables needed by the library, which are supposed to be defined by the application. The same information is available in the Fast Current Loop.h header file delivered with the library. So it is sufficient if applications include the header file.

### Table 2. Summary of Common Variables Across the Application and Library

<span id="page-2-0"></span>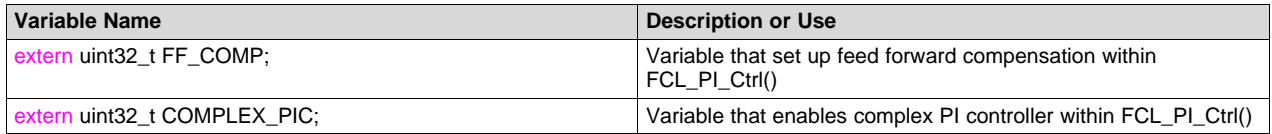

#### $2.2.2$ motorVars.h

This file also defines the following typedef of a structure that contains all variables, structures and pointers needed to run a motor. It helps to easily pass data between library and example project. The variables of the structure should be initialized by the application before being used by the library.

```
// Motor variables - for Field Oriented Control
typedef struct {
  // Pointers for various on-chip peripherals used in the library
  volatile struct EPWM_REGS * PwmARegs, // PWM reg for phase A
                               // PWM reg for phase B<br>// PWM reg for phase B
                      * PwmBRegs,
                      * PwmCRegs;
                                    // PWM reg for phase C
  volatile struct EQEP_REGS * QepRegs;
                                    // QEP reg for QEP sensor
  volatile struct SPI REGS
                     * SpiRegs;
                                    // SPI reg for DRV830x
  volatile struct CMPSS_REGS * CmpssARegs,
                                  // CMPSS for phase curent A
                                   // CMPSS for phase curent B
                      * CmpssBRegs,
                      * CmpssCRegs;
                                   // CMPSS for phase curent C
                     * CurA_PPBRESULT, // ADCPPBRESULT - phase cur A
  volatile uint32_t
                      * CurB_PPBRESULT, // ADCPPBRESULT - phase cur B
                      * CurC_PPBRESULT; // ADCPPBRESULT - phase cur C
  volatile uint16_t
                      * Vdc_AdcResult; // ADC result - DC bus voltage
```
3

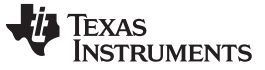

*FCL Library Details* [www.ti.com](http://www.ti.com)

```
volatile uint32_t * pwmCompA, // CMP reg for phase A pwm
                          * pwmCompB, // CMP reg for phase B pwm
                          * pwmCompC; // CMP reg for phase C pwm
//==============================================================
// Transform variables
CLARKE clarke; // clarke transform
PARK park; // park transform<br>
IPARK ipark; // inv park trans
                        // inv park transform
% // Controller variables<br>PIDREG3 pid_pos;
PIDREG3 pid_pos; // (optional - for eval)
PI_CONTROLLER pi_pos;
PID_CONTROLLER pid_spd;
CURRENT_CONTROLLER cntlr_id;
CURRENT_CONTROLLER cntlr_iq;
FastCurrentLoopPars_t FCL_Pars; // FCL params variable
SVGEN svgen; \sqrt{} SVPWM variable
RMPCNTL rc; \frac{1}{2} // ramp control
RAMPGEN rg; \frac{1}{2} // sweep angle generator for forced angle control
PHASEVOLTAGE volt; // motor voltages
SPEED_MEAS_QEP speed; // speed calc
QEP qep; \sqrt{2} QEP variables
DRV8301_Vars drv8301; // DRV8301 parameters
DRV8305 Vars drv8305; // DRV8305 parameters
float32 currentAs, // phase A
       currentBs, // phase B
       currentCs, // phase C
       currentSenseScale; // Fbk current sense scale
float32 T; \frac{1}{2} // sampling time
float32 Speed0; // prev speed<br>float32 SFRA_noiseD, // SFRA_noise D signal
float32 SFRA</math> noiseD,SFRA_noiseQ, // SFRA_noise Q signal
        SFRA_noiseW; // SFRA noise speed signal
float32 BaseInverterVoltage,
       BaseMotorVoltage,
       BaseInverterCurrent,
       BaseMotorCurrent,
       BaseFrequency;
_iq offset_shntA, // shunt current feedback A - offset @ 0A
    offset_shntB, // shunt current feedback B - offset @ 0A
    offset_shntC, // shunt current feedback C - offset @ 0A
    VdTesting, \begin{array}{ccc} 1/7 & \text{Vd reference (pu)} \\ \text{VqTesting,} & \text{Vq reference (pu)} \end{array}// Vq reference (pu)
    IdRef, // Id reference (pu)
     IqRef, // Iq reference (pu)
     SpeedRef, // speed ref (pu)
    angMax, \frac{1}{2} maximum rotation per step
    ElecTheta, \frac{1}{2} position encoder - elec angle (pu)
    MechTheta; // position encoder - mech angle (pu)
int32 alignCntr, // rotor alignment time at start up, Id current ramp up
```

```
TEXAS
  STRUMENTS
```

```
www.ti.com
```

```
\alphalignCnt;
                  // rotor alignment time cntr
QepStatus_t
            1swi// Qep status (loop switch)
            RunMotor;
                              // Motor run/ stop
RunStop_t
Uint16 TripFlagDMC,
                             // motor trip flag
       clearTripFlaqDMC,
                             // clear trip flag
       SpeedLoopPrescaler,
                             // Speed loop pre scalar
       SpeedLoopCount,
                             // Speed loop counter
                             // position sense reverse flag
       PosSenseReverse,
       newCmdDRV;
                             // send new command to DRV
```
MOTOR VARS;

#### <span id="page-4-0"></span> $2.2.3$ FCL\_pars.h

This file defines the typedef of a structure that contains all variables needed to set up FCL parameters. The variables of the structure should be initialized by the application before being used by the library.

```
// FCL parameters
typedef struct currentLoopPars {
    float32 CARRIER_MID, // Mid point value of carrier count
            ADC\_SCALE, // ADC conversion scale to pu<br>cmidsqrt3; // internal variable
    float32 tSamp,
                            // sampling time
                            // Motor resistance in D axis
           FA// Motor resistance in Q axis
            Rq,hJ// Motor inductance in D axis
                            // Motor inductance in Q axis
            L\sigma.
            Vbase,
                           // Base voltage for the controller
                           // Base current for the controller
            Ibase,
                            // D axis current controller bandwidth in Hz
            FccD,
                            // Q axis current controller bandwidth in Hz<br>// D axis current controller bandwidth<br>// Q axis current controller bandwidth
            FccQ,wccD,wcc0,
                            // DC bus voltage
            Vdcbus,
            BemfK,
                            // Motor Bemf constant
            Wbase;
                            // Controller base frequency (Motor) in rad/sec
} FastCurrentLoopPars_t;
```
#### $2.3$ **CLA Resources Used**

In this version of the library, CLA is not used.

#### $2.4$ **Flags Cleared by the Library**

The library is constructed as functional module for certain specific task and the task of clearing the flags are outside the scope of the library. The application project using this library should address the task of clearing the flags.

#### $2.5$ **Application Dependencies**

The user application must perform initializationsdefined in this section for the library to be properly operational.

As shown in the example, all the parameters must be initialized before enabling any interrupts in the application initialization phase.

#### $2.5.1$ Initializing Current Loop Parameters for the Library

The following function, provided in the example code, initializes FCL\_Pars, referred to in Section 2.2.3. fast current loop vars init MOTOR 1();

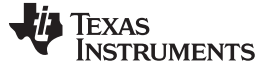

*Building and Linking an Application With the Library* [www.ti.com](http://www.ti.com)

fast\_current\_loop\_vars\_init\_MOTOR\_2();

### **2.5.2 Initializing PWM and PWM Access Pointers for the Library**

The following code, shown in the example, initializes the PWM modules for the FCL library and sets the PWM access pointers for the library. This makes the library more portable, but it adds a slight cycle count during the execution of the library.

motor1.PwmARegs = &EPwm1Regs; // set up EPWM for motor 1 phase A motor1.PwmBRegs = &EPwm2Regs; // set up EPWM for motor 1 phase B motor1.PwmCRegs = &EPwm3Regs; // set up EPWM for motor 1 phase C

FCL\_initPWM(&motor1);

### **2.5.3 Initializing the ADC Int Flag and ADC PPB Result Register Pointers for the Library**

The following code, shown in the example, initializes the PWM modules for Fast control loop library and sets the PWM access pointers for the library. This makes the library more portable but adds a slight cycle count during the execution of library.

```
motor1.CurA_PPBRESULT = &(AdccResultRegs.ADCPPB1RESULT.all); //motor 1 current A
motor1.CurB_PPBRESULT = &(AdcbResultRegs.ADCPPB1RESULT.all); //motor 1 current B
motor1.CurC_PPBRESULT = &(AdcaResultRegs.ADCPPB1RESULT.all); //motor 1 current C
motor1.Vdc_AdcResult = &VFB_DC1;
```
# **2.5.4 Initializing the EQEP Access Pointer for the Library**

The following code, shown in the example, initializes the EQEP registers pointer for the library to access. motor1.QepRegs = &EQep1Regs; // set up EQEP for motor 1

# <span id="page-5-0"></span>**3 Building and Linking an Application With the Library**

The provided example with the library should help users integrate the library into an application running from flash/RAM. The appropriate linker command files are also provided with the example project.

The library is built with the v17.9.0.STS tool chain and the v210 controlSUITE device support package for the F2837xD, in Code Composer Studio™ v7 IDE.

### **IMPORTANT NOTICE FOR TI DESIGN INFORMATION AND RESOURCES**

Texas Instruments Incorporated ('TI") technical, application or other design advice, services or information, including, but not limited to, reference designs and materials relating to evaluation modules, (collectively, "TI Resources") are intended to assist designers who are developing applications that incorporate TI products; by downloading, accessing or using any particular TI Resource in any way, you (individually or, if you are acting on behalf of a company, your company) agree to use it solely for this purpose and subject to the terms of this Notice.

TI's provision of TI Resources does not expand or otherwise alter TI's applicable published warranties or warranty disclaimers for TI products, and no additional obligations or liabilities arise from TI providing such TI Resources. TI reserves the right to make corrections, enhancements, improvements and other changes to its TI Resources.

You understand and agree that you remain responsible for using your independent analysis, evaluation and judgment in designing your applications and that you have full and exclusive responsibility to assure the safety of your applications and compliance of your applications (and of all TI products used in or for your applications) with all applicable regulations, laws and other applicable requirements. You represent that, with respect to your applications, you have all the necessary expertise to create and implement safeguards that (1) anticipate dangerous consequences of failures, (2) monitor failures and their consequences, and (3) lessen the likelihood of failures that might cause harm and take appropriate actions. You agree that prior to using or distributing any applications that include TI products, you will thoroughly test such applications and the functionality of such TI products as used in such applications. TI has not conducted any testing other than that specifically described in the published documentation for a particular TI Resource.

You are authorized to use, copy and modify any individual TI Resource only in connection with the development of applications that include the TI product(s) identified in such TI Resource. NO OTHER LICENSE, EXPRESS OR IMPLIED, BY ESTOPPEL OR OTHERWISE TO ANY OTHER TI INTELLECTUAL PROPERTY RIGHT, AND NO LICENSE TO ANY TECHNOLOGY OR INTELLECTUAL PROPERTY RIGHT OF TI OR ANY THIRD PARTY IS GRANTED HEREIN, including but not limited to any patent right, copyright, mask work right, or other intellectual property right relating to any combination, machine, or process in which TI products or services are used. Information regarding or referencing third-party products or services does not constitute a license to use such products or services, or a warranty or endorsement thereof. Use of TI Resources may require a license from a third party under the patents or other intellectual property of the third party, or a license from TI under the patents or other intellectual property of TI.

TI RESOURCES ARE PROVIDED "AS IS" AND WITH ALL FAULTS. TI DISCLAIMS ALL OTHER WARRANTIES OR REPRESENTATIONS, EXPRESS OR IMPLIED, REGARDING TI RESOURCES OR USE THEREOF, INCLUDING BUT NOT LIMITED TO ACCURACY OR COMPLETENESS, TITLE, ANY EPIDEMIC FAILURE WARRANTY AND ANY IMPLIED WARRANTIES OF MERCHANTABILITY, FITNESS FOR A PARTICULAR PURPOSE, AND NON-INFRINGEMENT OF ANY THIRD PARTY INTELLECTUAL PROPERTY RIGHTS.

TI SHALL NOT BE LIABLE FOR AND SHALL NOT DEFEND OR INDEMNIFY YOU AGAINST ANY CLAIM, INCLUDING BUT NOT LIMITED TO ANY INFRINGEMENT CLAIM THAT RELATES TO OR IS BASED ON ANY COMBINATION OF PRODUCTS EVEN IF DESCRIBED IN TI RESOURCES OR OTHERWISE. IN NO EVENT SHALL TI BE LIABLE FOR ANY ACTUAL, DIRECT, SPECIAL, COLLATERAL, INDIRECT, PUNITIVE, INCIDENTAL, CONSEQUENTIAL OR EXEMPLARY DAMAGES IN CONNECTION WITH OR ARISING OUT OF TI RESOURCES OR USE THEREOF, AND REGARDLESS OF WHETHER TI HAS BEEN ADVISED OF THE POSSIBILITY OF SUCH DAMAGES.

You agree to fully indemnify TI and its representatives against any damages, costs, losses, and/or liabilities arising out of your noncompliance with the terms and provisions of this Notice.

This Notice applies to TI Resources. Additional terms apply to the use and purchase of certain types of materials, TI products and services. These include; without limitation, TI's standard terms for semiconductor products <http://www.ti.com/sc/docs/stdterms.htm>), [evaluation](http://www.ti.com/lit/pdf/SSZZ027) [modules](http://www.ti.com/lit/pdf/SSZZ027), and samples [\(http://www.ti.com/sc/docs/sampterms.htm\)](http://www.ti.com/sc/docs/sampterms.htm).

> Mailing Address: Texas Instruments, Post Office Box 655303, Dallas, Texas 75265 Copyright © 2018, Texas Instruments Incorporated